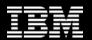

IMS Configuration Manager: modernize and standardize the management of IMS

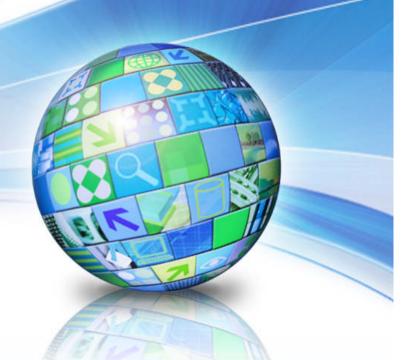

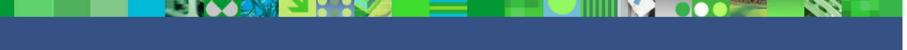

Margaret Wilson, IMS Tools Market Manager IBM Software Group

Jim Martin, US Representative Fundi Software

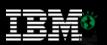

| 2 | 6 | | 2 | 6 | | 2 | 7 |

**Disclaimer:** Information regarding potential future products is intended to outline our general product direction and it should not be relied on in making a purchasing decision. The information mentioned regarding potential future products is not a commitment, promise, or legal obligation to deliver any material, code or functionality. Information about potential future products may not be incorporated into any contract. The development, release, and timing of any future features or functionality described for our products remains at our sole discretion.

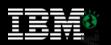

### Introduction

- Challenges to modernizing IMS
- The role of IMS Configuration Manager
- Workflows
- GUI-based scenarios
- Summary and future directions

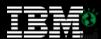

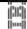

#### Time to market

- · Introduce changes as they are needed
- · Allow developers to do more independently
  - Manage sandbox systems
- · Submit change requests

#### Availability and reliability

- Reduce impact of changes
- · Makes changes easier to reverse
- Ensure you know what is changing where

#### Modernization drivers

#### Loss of 'tribal' knowledge

- Reliance on in-house applications
- · Lack of standardization of processes
- Disparate and inconsistent configuration through organic processes of acquisition and diversification

#### Broader challenges

- Change is fundamentally disruptive to existing processes
- Lack of understanding of the end-to-end configuration
- Organizational impact

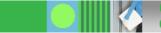

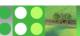

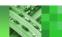

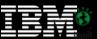

### **Overview**

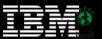

### Distributed access

Eclipse GUI

**Connection Server** 

# Resource Manager

Repository (ICM)

Intelligent Installer

#### Utilities

# Parameter Management

PROCLIB controls

History

Parameter editor

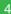

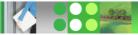

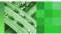

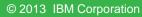

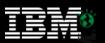

## Streamline resource management with DRD

|2||6 |2||6 |2||6

- DRD offers the promise of a modern approach to application development and management
- Reduces the need for performing an IMSGEN
- More flexible and immediate than an online change
- But can you retain processes, control, and structure you have developed over years?
- IMS Configuration Manager adds structure to the DRD process.
  - Maintain your processes but gain the benefits of DRD
  - Add a layer of audit and control that allows you to open up the process to developers
  - Automation and reversibility of change process

IMS Configuration Manager Complements DRD; retains benefits of both approaches

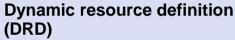

Alternative to IMSGEN

**IMSGEN** 

Batch system definition process, with online change process

Immediate Simple Flexible

Structured Controlled Organized

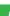

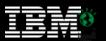

# Modernize parameter management

- How do you...
  - reduce the risk of changing settings that have not been altered in years?
  - identify differences across systems and LPARs?
  - learn about and apply new settings and parameters?
  - ensure a high-level of operational integrity with less experienced staff?
- IMS Configuration Manager helps you control, audit, and validate the parameter definition process

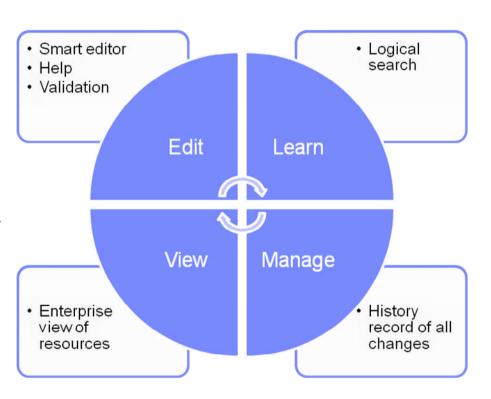

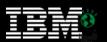

# **Centralized management of IMS systems**

- Browse objects managed by IMS Configuration Manager
- Submit commands to running IMS systems
- Search, filter, compare, and export results to spread sheet applications
- Tight integration with IMS Connect Extensions GUI
- Works with IMS Explorer, CICS Explorer, and Rational

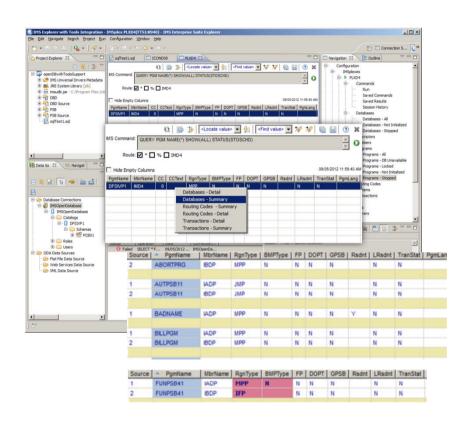

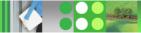

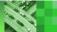

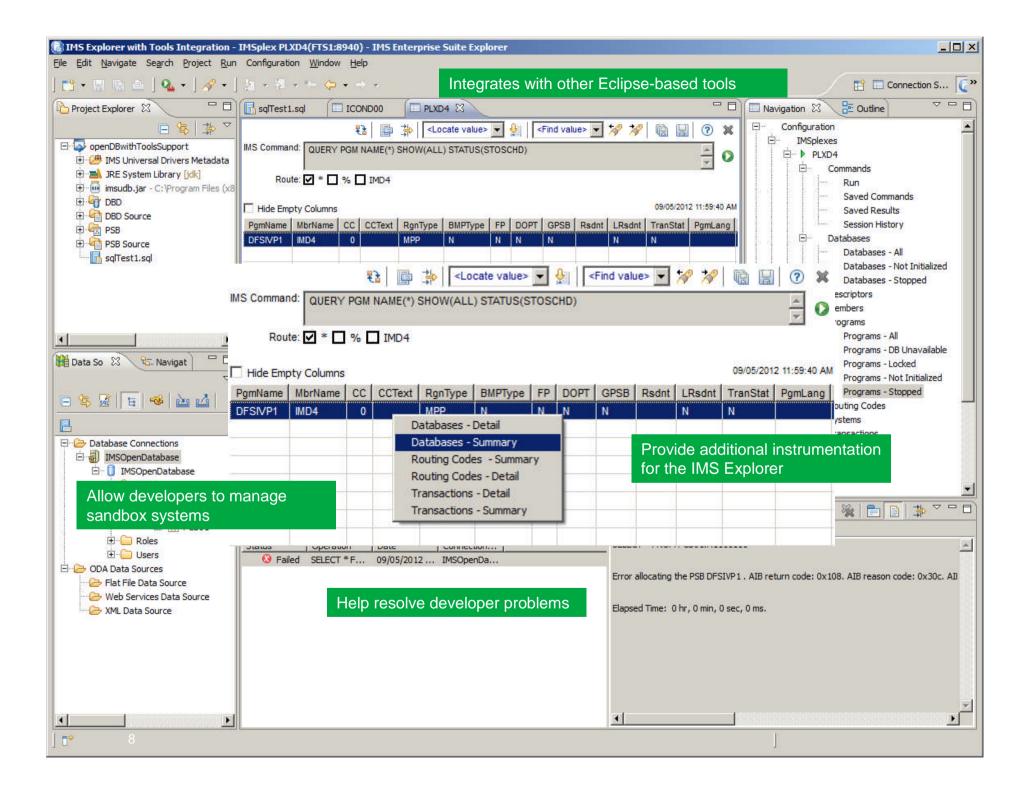

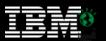

# Transition to ICM is simple

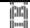

#### Stage 1

- Structured
- Validated
- Annotated

# Batch takeup

- · Simple or advanced processing options
- · Processes both resources and annotations
- Automated and repeatable (using an extensible macro syntax)

# ICM repository

- Retains logical grouping of resources
- · Save original annotations
- · Record and maintain IMS system association
- · Gain additional visualization and validation

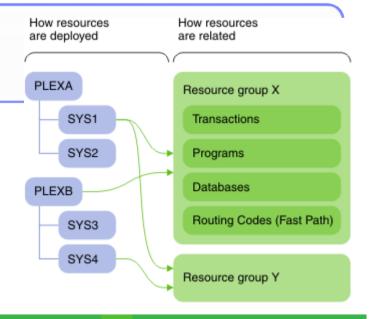

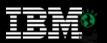

# Workflow: updating and implementing changes to resources

||2||5|| ||10||1

- Provides an offline update process
- Bundle changes together into change packages
- Rollup one batch of changes and then begin work on the next update cycle
- If you want to utilize DRD, apply changes to live system with intelligent installer or by creating an RDDS
- You can still use the product to perform a GEN

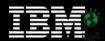

# ICM Processes: updating resources using DRD

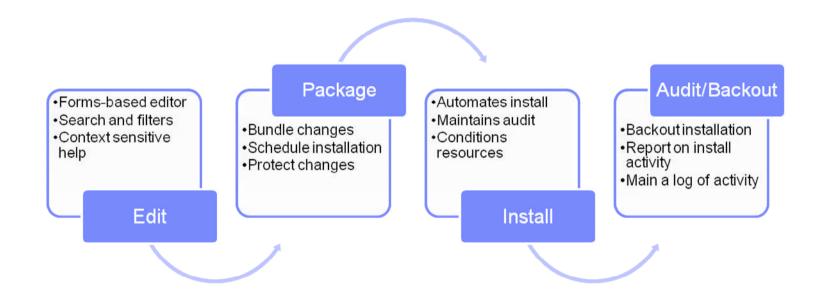

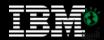

# Simple forms for creating and updating resources

| <u>F</u> ile <u>H</u> elp                                                                                             |                                                                                                    |
|----------------------------------------------------------------------------------------------------|----------------------------------------------------------------------------------------------------|
| EDIT Command ===>                                                                                                    | Transaction TX001                                                                                    |
| Update transaction defi                                                                                               | nition.                                                                                              |
| Attribute  AOCMD N  CLASS 1  CMTMODE SNGL  CONV N  DCLWA  DIRROUTE . N  EDITRTN  EDITUC Y  EMHBSZ  EXPRTIME . 0  FP N | <pre>use descriptions and notes&gt; Notes</pre>                                                      |
| INQ <u>N</u><br>LCT <u>65535</u>                                                                                      | Inquiry option (Y, N) Limit count (1-65535)  - Context sensitive help - Extensive validation - Notes |

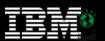

#### 2110 2110 2310

## Structure your process

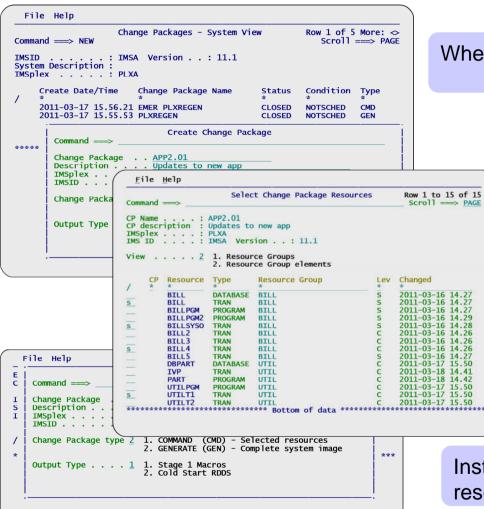

When ready, bundle changes in a package

Pick individual resources

Bundle all resources for a given system

Continue working on the next update cycle

Install or gen the resources

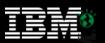

# Alternative: providing updates as stage1

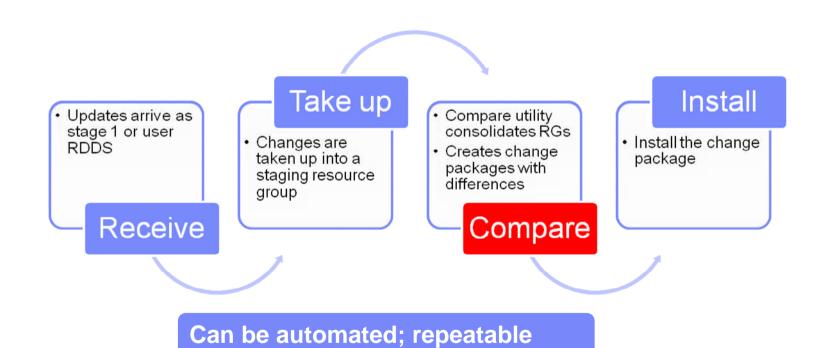

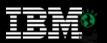

# **IMS Configuration Manager resource installer**

- ||2||5|| ||21||6||
- The installer provides enhanced services on top of the IMS type-2 command interface
- Automatically determines optimum method of install
- Rollback option
- Full-logging of install activity
- Builds and records system image

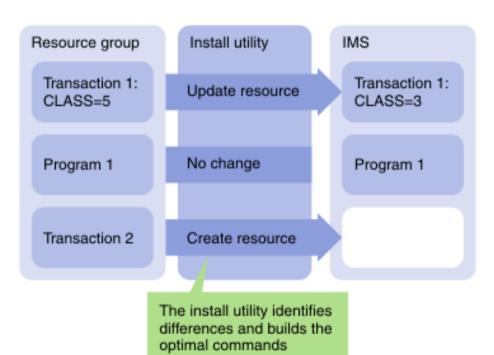

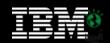

### The installer conditions resources for online installation 🗎

- Automated resource installation using IBM's documented best practices
- Identifies resources that are in use
- Distinguishes between recoverable and unrecoverable errors
- Can stop new activity to the resource and wait for a specified duration
  - Then retries updating the resources (number of retries configurable)
- After resource is updated, reactivates the resources

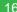

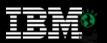

# IMS Configuration Manager resource installer - BACKOUT

- Each change that is made is tracked in the repository
- A BACKOUT command can be used to reverse the changes
- Backout allows you to ensure changes you make are reversible

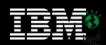

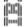

### **ICM Processes: Generate**

### ICM Repository

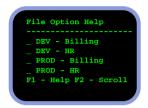

ICM Change Package

**Gen utility** 

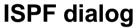

- An ISPF dialog is provided to edit and manage resources
- An audit log is maintained of all changes made through ICM
- Used to enable support for current Sysgen environments during DRD conversion
- Enables DRD resource updates via IMS System Coldstart

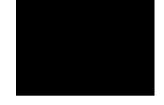

Import RDDS

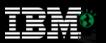

## Parameter management

- Enhanced parameter listing and search
  - Semantic search: finds parameters and members based on keywords; identifies missing parameters and members
  - Listing of PROCLIB members that are active on a given system
  - Edit history for all members
- Enhanced ISPF edit session that provides:
  - Checking of parameter syntax
  - Ability to insert parameters from a model
  - Context sensitive help for all parameters
  - Retains many ISPF edit functions
  - Does not alter or modify the member in anyway (unless you explicitly add or modify parameters)
  - Allows you to back up members before saving them
  - In the future may be extended to perform checking of entire PROCLIBs

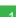

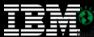

#### Parameter semantic search

Help for each parameter

```
File Help
           DVP.IBDF.VB10.PROCLIB
                                                                                         Row 11 of 32
EDIT
Command ===>
                                                                                  Scroll ===> CSR
Search . . DRD
   Member
                  Prompt Lib Created ---- Changed ---- ID
   DFSDFDVP 1 2009/02/11 2009/02/11 13:26:45 NMC2
   COMMON_SERVICE_L=...
      MODBLKS=... How MODBLKS resources are changed
      DYNAMIC_RESOURCE=...
    AUTOEXPORT=... Definitions exported at checkpoint time
AUTOIMPORT=... Definitions automatically imported in COLD
DCLWA=... Default log write ahead option for created
IMPORTERR=... Action on error during automatic import
RDDSERR=... Action on error when accessing RDDS
RDDSDSN=... List of DSNs for RDDS processing
   DFSDF000
     COMMON_SERVICE_L=...
      MODBLKS=DYN
                                                 /* DRD ENABLED; MODBLKS OLC
    DYNAMIC RESOURCE
               Finds members and parameters even if they do not exist
```

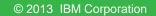

Works with existing members

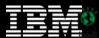

```
File Edit Edit_Settings Help
        REA.CLIST(DFSDFBLN) - 01.01
                                               Columns 00001 00072
EDIT
                                                 Scroll ===> CSR
Command ===>
CHECK Validate the member syntax
MODEL Insert a new parameter with syntax assistance
000002 /* Dynamic Resource Definition Section */
000004 <SECTION=DYNAMIC_RESOURCES>
000005 RDDSDSN=IMSTESTL.IMS1.RDDS1.
==MSG> Unmatched parenthesis. RDDSDSN=IMSTESTL
000006 IMSTESTL.IMS1.RDDS2,
            IMSTESTL.IMS1.RDDS3,
000007
000008 AUTOIMPORT=AUTO
000009 AUTOEXPORT=AUTO
000010 IMPORTER=ABORT
                             New parameter smart editor
==MSG> Unknown parameter: 'IMPORTER
                             Syntax validation
000011 RDDSERR=ABORT
000012 /********
                             Parameter value validation
                             Context sensitive help
```

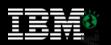

#### **GUI Overview**

- Centralize and consolidate your system and plex configurations
- Manage IMS systems as well as resources and parameters
- Powerful compare capabilities
- Analyze output: filter, highlight, summarize, and export to spreadsheet applications

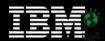

#### 215 216

# A central location to analyze your configuration

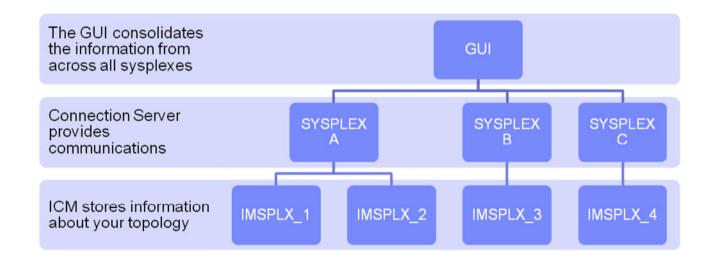

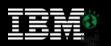

#### **Conclusions**

- IMS Configuration Manager simplifies the management of IMS resources and parameters
  - Using DRD or traditional SYSGEN processes
- Provides the same level of controls you had in a SYSGEN environment
- The resource installation process is streamlined making it easy to synchronize offline source with online systems
- The availability of rollback helps customers introduce changes as a unified set
- Back out provides auditors with peace of mind
- IMS Configuration Manager provides a foundation from which an end-to-end IMS administration and management system can evolve

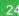

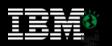

#### More information

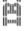

• IBM IMS Configuration Manager website:

http://www.ibm.com/software/data/db2imstools/imstools/ims-configuration-manager/

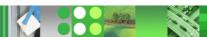

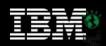

# Thank You for Joining Us today!

Go to www.ibm.com/software/systemz/events/calendar to:

- Replay this teleconference
- Replay previously broadcast teleconferences
- Register for upcoming events

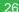

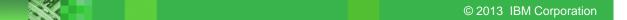